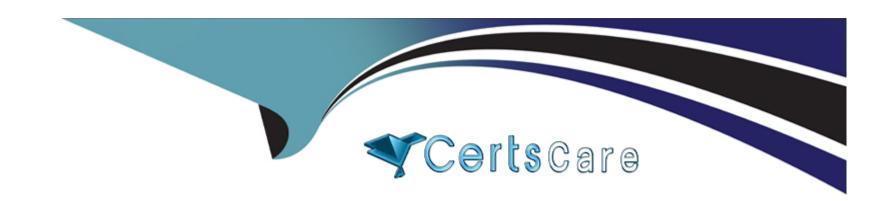

# Free Questions for 1Z0-580 by certscare

Shared by Beach on 24-05-2024

For More Free Questions and Preparation Resources

**Check the Links on Last Page** 

## **Question 1**

#### **Question Type:** MultipleChoice

You are implementing three workloads, one in each of three zones. Which five factors should you consider when configuring networking?

### **Options:**

- A- Are VLANs in use
- B- The quantity of physical NICs in the system.
- C- The network bandwidth needs of the workloads.
- D- Which layer 4 protocol family is in use: TCP or UDP?
- **E-** The range of IP addresses that each zone can use.
- F- The amount of processing capacity needed to handle network interrupts for each zone.

#### **Answer:**

A, B, C, E, F

### **Explanation:**

#### Note:

\* Modern computing environments have to provide a flexible response to the varying workloads that are generated by different applications on a system. A workload is an aggregation of all processes of an application or group of applications. If resource management features are not used, the Oracle Solaris operating system responds to workload demands by adapting to new application requests dynamically. This default response generally means that all activity on the system is given equal access to resources.

## **Question 2**

#### **Question Type:** MultipleChoice

Which service must be enabled in order to create an iSCSI LUN?

### **Options:**

- A- iscsi
- B- stmf
- C- comstar
- D- shareiscsi

|    | ch | da | ٦ | m |
|----|----|----|---|---|
| E- | SD | aa | а | m |

#### **Answer:**

В

### **Explanation:**

How to Enable the STMF Service

COMSTAR uses SMF to store its current, persistent configuration, such as logical unit mapping, host group definitions, and target group definitions. When the service is enabled during boot or when using the svcadm command, it clears any stale configuration data inside the kernel framework, and then reloads the configuration from the SMF repository into the driver.

The COMSTAR target mode framework runs as the stmf service. By default, the service is disabled. You must enable the service to use COMSTAR functionality. You can identify the service with the svcs command. If you have not rebooted the server since installing the group/feature/storage-server package, the service might not be enabled correctly.

#### Note:

\* You can set up and configure a COMSTAR Internet SCSI (iSCSI) target and make it available over the network. The iSCSI features can work over a normal Internet connection (such as Ethernet) using the standard iSCSI protocol. The iSCSI protocol also provides naming and discovery services, authentication services using CHAP and RADIUS, and centralized management through iSNS.

## **Question 3**

#### **Question Type:** MultipleChoice

What is the relevance of the "-c" argument in the output below?

```
# pkgrecv -c /var/temp/pkgrecv-foGaIg \ -s > http://pkg.oracle.com/solaris/release/ -d > /export/repoSolaris11 '*'

Processing packages for publisher solaris . . .
Create Plan Retrieving and evaluating 156 package(s) . . .
PROGRESS ITEMS GET (MB) SEND (MB) desktop/compiz 1/156 0/395.0 0/1100.2
```

### **Options:**

- A- the location of the cache directory used by NFS cache
- B- the location of the cache directory used during an interrupted download process
- C- the location of the class directory containing various IPS class files needed by Java
- D- the location of the Images containing the MD5 checksum information
- E- the location of all configured clients and their Install criteria

#### **Answer:**

В

### **Explanation:**

pkgrecv

- Image Packaging System content retrieval utility

Options include:

-c cache\_dir

The path to a directory that will be used to cache downloaded content. If this directory is not supplied, the client automatically selects a cache directory. In the case where a download is interrupted, and a cache directory was automatically chosen, use this option to resume the download. See the "Environment Variables" section below for details about how to set the location used for temporary data storage.

## **Question 4**

**Question Type:** MultipleChoice

Which three ZFS options may be combined to provide zones storage with data security and a minimal storage footprint?

| Options:          |
|-------------------|
| A- encryption=on  |
| B- security=on    |
| C- dedup=on       |
| D- compression=on |
| E- zoned=on       |
|                   |
|                   |
| Answer:           |
| A, D, E           |
| Explanation:      |

A:

- \* Oracle Solaris 11 adds transparent data encryption functionality to ZFS. All data and file system metadata (such as ownership, access control lists, quota information, and so on) are encrypted when stored persistently in the ZFS pool.
- \* A very simple example of using ZFS encryption is as follows:

# zfs create -o encryption=on rpool/export/project

| Enter passphrase for 'rpool/export/project':                                                                                                 |
|----------------------------------------------------------------------------------------------------|
| Enter again:                                                                                                    |
| # zfs create rpool/export/project/A                                                                                                    |
| # zfs create rpool/export/project/A/design                                                                                                   |
| # zfs create rpool/export/project/B                                                                                                    |
| D: compression=on reduces storate footprint                                                                                                  |
| E: If you want to allow the filesystem to be managed inside the zone, use the zfs zoned=on option when creating or modifying the filesystem. |
|                                                                                                    |
|                                                                                                    |
|                                                                                                    |
| Question 5                                                                                                    |
| Question 5 Question Type: MultipleChoice                                                                                                    |
|                                                                                                    |

- A- create and automatically boot the solaris-test boot environment
- B- create and activate the solaris-test boot environment but not reboot
- C- create an archive of the solaris-test boot environment
- D- will not create a new boot environment without further information
- E- will only activate a previously defined boot environment named solaris-test

#### **Answer:**

В

### **Explanation:**

The beadm create command has the following options, where BeName specifies the name of the boot environment to be created.

Syntax: beadm create [-a] [-d description] [-e non-activeBeName | BeName@snapshot] [-o property=value]...[-p zpool] BeName

-a -- Activate the newly created boot environment upon creation. The default is to not activate the newly created boot environment.

## **Question 6**

**Question Type:** MultipleChoice

### **Options:**

- A- ZFS is the default with UFS as an option.
- B- ZFS on rpool/ROOT is mandatory.
- **C-** Mirroring is enabled by default.
- D- Alternate boot environments contain only the differences from the previous boot environment.
- E- Specific boot environments can be specified from GRUB (x86) as well as OBP (SPARC).

#### **Answer:**

A, B, E

### **Explanation:**

A: ZFS is the default root file system.

UFS is a supported legacy file system, but it is not supported as a bootable root file system.

E:

If your system has more than one OS installed on the system or more than one root boot environment in a ZFS root pool, you can boot from these boot environments for both SPARC and x86 platforms:

\* Starting with the Solaris 10 10/08 release for a SPARC based system, you can boot a ZFS root file system in a ZFS pool. For ZFS root pools, you can list the available boot environments with the boot command with the -L option. You can then choose a boot environment and use the OBP boot command with the -Z option to boot that boot environment.

\* Starting with the Solaris 10 1/06 release for x86 based systems, a GRUB boot menu provides the interface for booting between different boot environments.

Note:

\* The name originally stood for 'Zettabyte File System' but today does not stand for anything.

Incorrect:

Not C: Mirroring is not enabled by default.

Not D: Alternate boot environments

If you want to create a backup of an existing boot environment, for example, prior to modifying the original boot environment, you can use the beadm command to create and mount a new boot environment that is a clone of your active boot environment. This clone is listed as an alternate boot environment in the GRUB menu for x86 systems or in the boot menu for SPARC systems.

## **Question 7**

| Question ' | Type: | MultipleChoice |
|------------|-------|----------------|
|------------|-------|----------------|

What is the expected behavior when running the following command on an x86 system?

# boot net:dhcp

#### **Options:**

- A- The system attempt to boot from the network, using DHCP only.
- B- The system will fail.
- C- The boot process will download the mini-root image and present a menu of choices.
- D- The system will attempt to boot from the network, using DHCP if it can, and if not, it will try ARP.
- E- The system will ask you if you are sure about running 'boot' at this time.

#### **Answer:**

В

### **Explanation:**

The x86 systems cannot be told to network boot like sparc systems (ie. boot net - install).

| - 1  |   | _                   | 4 | _                |   |
|------|---|---------------------|---|------------------|---|
| - 11 | м | $\boldsymbol{\cap}$ | т | $\boldsymbol{n}$ | ľ |
|      | v | u                   | ш | _                |   |

- \* How to Boot a SPARC Based System From the Network
- 1. Become the root role.
- 2. If necessary, bring the system to the ok PROM prompt.

# init 0

3. Boot the system from the network without using the "install "flag.

ok boot net:dhcp

Note - If you have changed the PROM setting to boot with DHCP by default, you only have to specify boot net, as shown here:

ok boot net

## **Question 8**

**Question Type:** MultipleChoice

Which two commands will show or make reference to the aggregation. Immediately after creating the first aggregation?

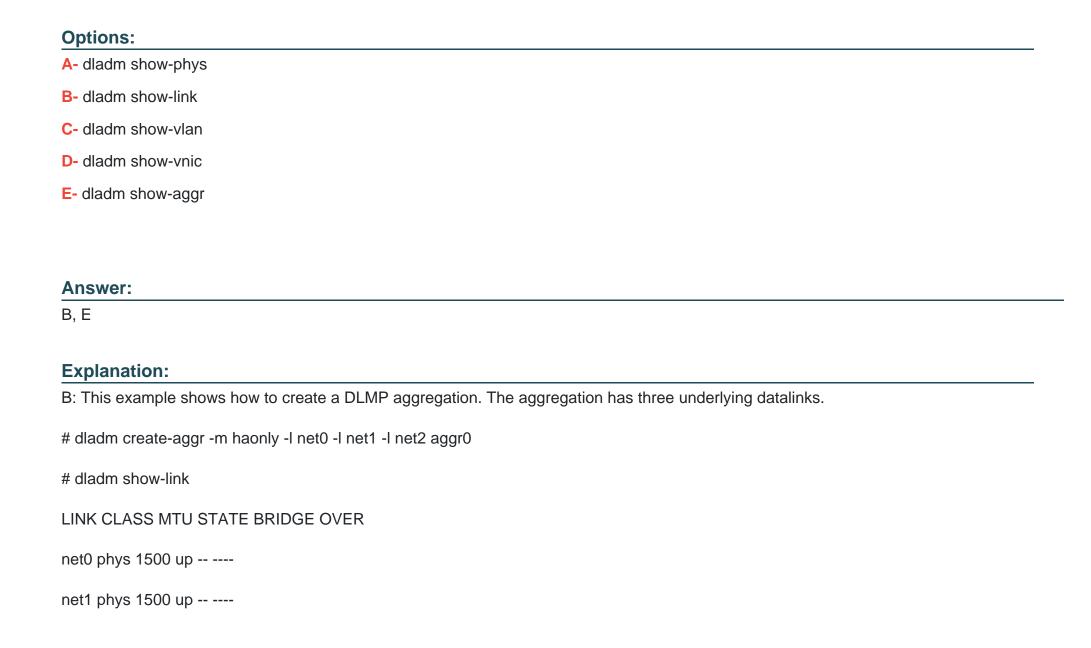

net2 phys 1500 up -- ----

aggr0 aggr 1500 up -- net0, net1, net2

# dladm show-aggr

LINK MODE POLICY ADDRPOLICY LACPACTIVITY LACPTIMER

aggr0 haonly --

E: Check the status of the aggregation you just created.

# dladm show-aggr

The aggregation's state should be UP.

## **Question 9**

**Question Type:** MultipleChoice

Name three Items that illustrate the business value of an integrated stack approach.

#### **Options:**

- A- The integrated stack method of product development optimizes performance.
- B- Multiple products from multiple vendors add up to an easier support structure and less fingerpointing when issues arise.
- C- Support and implementation issues are minimized with an integrated stack.
- D- An integrated stack will help to deliver faster innovation.
- E- To a smaller customer an integrated stack means that they need to purchase everything from one vendor.

#### **Answer:**

A, C, D

### **Explanation:**

Incorrect:

Not B: With a single vendor providing all the elements for an application platform, finger pointing is eliminated and problem resolution takes less time.

Note:

<sup>\*</sup> Oracle's product research and engineering expertise spans the entire stack --- from storage, networks, compute and operating systems, to middleware, enterprise applications and

databases --- and is integrated and validated to work together to take the guesswork out of deploying complex solutions.

- \* Oracle is the only high technology company with all the software and hardware components to deliver an infrastructure that can transform and streamline business operation. Indeed, Oracle's application-to-disk stack is so well integrated and tuned that it provides less risk, better performance, and easier management for application environments
- \* Oracle's end-to-end solution stack includes Oracle's innovative servers and storage systems, the industry's only end-to-end virtualization portfolio, robust Oracle Solaris and Oracle Linux operating environments, Oracle Database, middleware, premier enterprise applications, and industry-leading management tools. For years, Oracle has strived to integrate, test, and certify these technologies to work together to deliver the functionality, performance, security, and reliability companies can depend on to get the job done.
- \* The Oracle integrated stack.

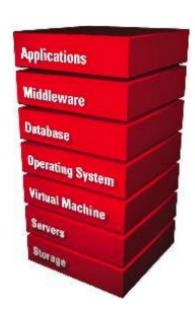

## **Question 10**

#### **Question Type:** MultipleChoice

What does the following output mean?

# eeprom | grep network-boot-arguments

network-boot-arguments: data not available

### **Options:**

- A- OBP on this client supports WAN boot and this x86 client can be installed over the network
- B- OBP on this client supports WAN boot and this SPARC client can be installed over the network.
- **C-** No network information can be set on this client to install it over the network.
- D- BIOS on this client supports WAN boot and this SPARC client can be installed over the network.
- E- OBP on this client does support WAN boot but this client's data disks failed.
- F- WAN boot is not supported and the client cannot be installed over the network.

#### **Answer:**

В

#### **Explanation:**

\* WAN boot

SPARC clients of AI installation over the network must support WAN boot.

To boot over the network, AI requires WAN boot support for SPARC clients. You can check whether your client Open Boot PROM (OBP) supports WAN boot by checking whether network-boot-arguments is a valid variable that can be set in the eeprom.

If the variable network-boot-arguments is displayed, or if the command returns the output network-boot-arguments: data not available, the OBP supports WAN boot and the client can be installed over the network.

\* The following command shows how to check the client OBP for WAN boot support.

# eeprom | grep network-boot-arguments

network-boot-arguments: data not available

In this example, the output network-boot-arguments: data not available indicates that the client OBP supports WAN boot.

## To Get Premium Files for 1Z0-580 Visit

https://www.p2pexams.com/products/1z0-580

## **For More Free Questions Visit**

https://www.p2pexams.com/oracle/pdf/1z0-580

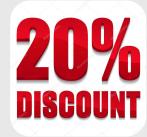